## **บทที่ 27 การคํานวณผลบันทึกเวลา**

## **วัตถุประสงค์**

้ เพื่อให้ผู้ใช้งานสามารถสั่งให้โปรแกรมนำข้อมูลบันทึกเวลาของพนักงานไปคำนวณผลบันทึกเวลาตามข้อตกลงเงินเพิ่ม เงินหักที่กาหนดไว้ในแต ํ ่ละกะทํางานได้

## **ขั้นตอนการทํางาน**

- $\blacktriangleright$  ประกาศกะพนักงานตามเงื่อนไขของกิจการ โดยสามารถดูรายละเอียดได้ใน บทที่ 9 15
- $\blacktriangleright$  อ่านแฟ้มบันทึกเวลาจากเครื่องรูดบัตร โดยสามารถดูรายละเอียดได้ใน บทที่ 22
- $\blacktriangleright$  โอนเวลาที่บันทึกเข้ากะ โดยสามารถดรายละเอียดได้ใน บทที่ 23
- บันทึกการลาของพนักงาน (ถ้ามี) โดยสามารถดูรายละเอียดได้ใน บทที่ 24
- $\blacktriangleright$  บันทึกอนุมัติเงินเพิ่มต่างๆ (ถ้ามี) โดยสามารถดูรายละเอียดได้ใน บทที่ 25
	- การคํานวณผลบันทึกเวลา ตามรายละเอียดด้านล่าง

### **การคํานวณผลบันทึกเวลา**

หลังจากทําการบันทึกข้อมูลพื้นฐานของระบบ และข้อมูลประจํางวดของพนักงานครบถ้วนแล้ว เพื่อให้ได้ผลลัพธ์ เช่น จํานวนวันทํางาน, จํานวนการขาด ลา มาสาย, จํานวนค่าล่วงเวลาของพนักงาน ฯลฯ ที่จะโอนเข้าสู่ระบบเงินเดือน ท่านจะต้องทํา การสั่งให้โปรแกรมนำข้อมูลบันทึกเวลาของพนักงานไปคำนวณผลบันทึกเวลาตามข้อตกลงเงินเพิ่มเงินหักทีกำหนดไว้ในแต่ละ กะทำงาน โดยมีขั้นตอนดังนี

## **วิธีการบันทึกข้อมู ล**

หน้าจอ**งานบันทึกเวลา** เลือกเมนูยอย่ **กะทํางานพนักงาน**เลือกเมนู**คํานวณ** เลือก **คํานวณบันทึก**

**เวลา** 

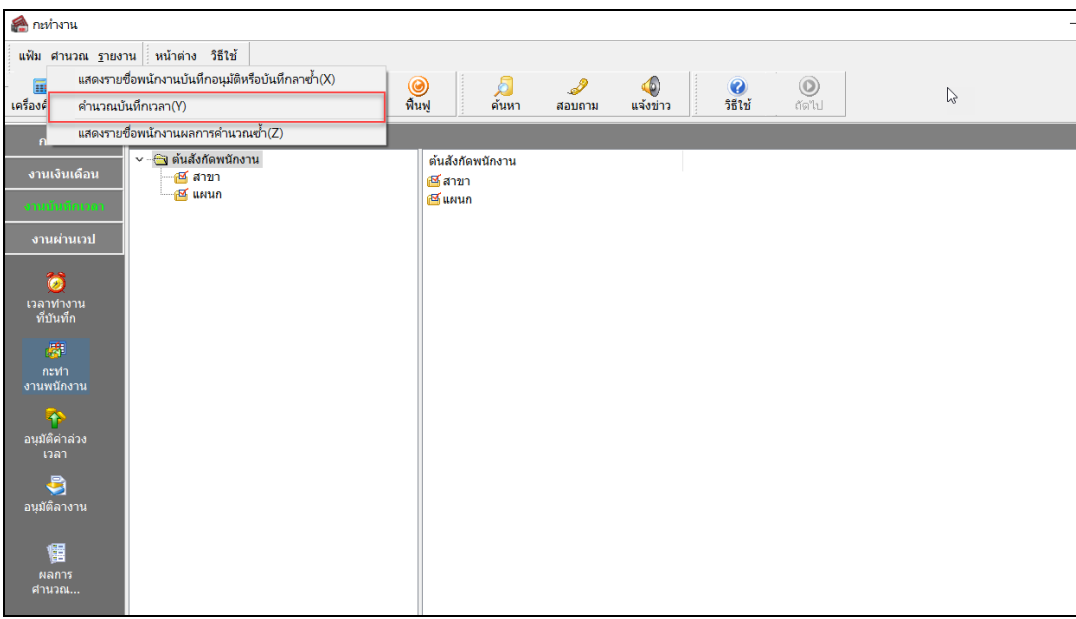

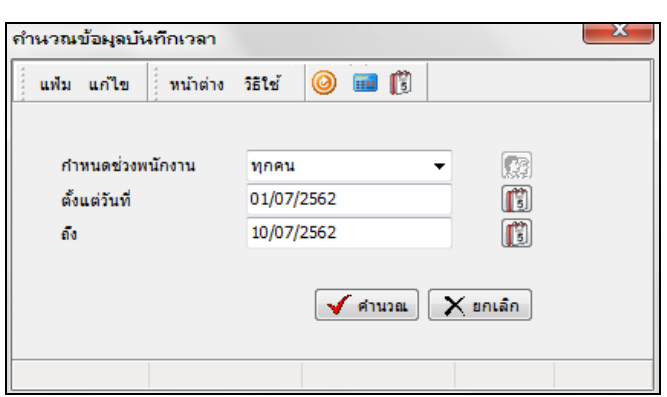

# $\triangleright$  ระบ พนักงานที่ต้องการสั่งคำนวณ → ระบ วันที่ที่ต้องการคำนวณ → คลิก ป่มคำนวณ

**คําอธิบาย**

- ถ้ำต้องการคำนวณผลบันทึกเวลาของพนักงานทั้งหมด กำหนดช่วงพนักงานเลือกเป็น **ทกคน**
- ถ้าต้องการคํานวณผลบันทึกเวลาของพนักงานเฉพาะบางสาขา กาหนดช ํ ่วงพนักงานเลือกเป็ น **เฉพาะที่เลือก**แล้วคลิก เลือก **เฉพาะชื่ อสาขาที่ต้องการสั่งคํานวณผลบันทึกเวลา**
- ถ้าต้องการคำนวณผลบันทึกเวลาของพนักงานเฉพาะบางแผนก กำหนดช่วงพนักงานเลือกเป็น **เฉพาะที่เลือก** แล้วคลิก เลือก **เฉพาะชื่อแผนกที่ต้องการสั่งคํานวณผลบันทึกเวลา**
- ถ้าต้องการคํานวณผลบันทึกเวลาของพนักงานเฉพาะบางคน กาหนดช ํ ่วงพนักงานเลือกเป็ น **เฉพาะที่เลือก**แล้วคลิก เลือก **เฉพาะชื่อพนักงานที่ต้องการสั่งคํานวณผลบันทึกเวลา**

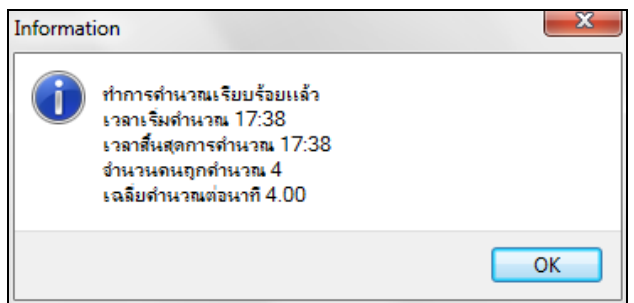

เมื่อโปรแกรมแจ้งข้อความ **"ทําการคํานวณเรียบร้อยแล้ว"** คลิก **ป่ ม ุ Ok**

#### **หมายเหตุ**

การคํานวณผลบันทึกเวลา สามารถทําซํ้ าก ี่ครั้งก็ได้

#### **ขั้นตอนต่อไป :**

 $\blacktriangleright$  ตรวจสอบผลการคำนวณบันทึกเวลา โดยสามารถดูรายละเอียดได้ใน บทที่ 28

 $\blacktriangleright$  การแก้ไข / ลบผลการคำนวณบันทึกเวลา กรณีผลการคำนวณบันทึกเวลาผิดพลาด โดยสามารถดูรายละเอียดได้ไน บทที่ 29

 $\overline{a}$